# **2. Domača naloga - Histogrami**

Urban Škudnik, 23. 3. 2008

Printed by Mathematica for Students

#### Število radioaktivnih razpadov šibkega izotopa v časovni enoti

#### In[4]:= **razpadi = ReadList@"êUsersêurbanskudnikêDevêracunalniska-orodjaêhistogramiêAgxx.dat", Number<sup>D</sup>**

 $\ln[2] :=$  **Needs** ["Histograms`"]

```
In[127]:= HistogramArazpadi, PlotLabel Ø "Histogram - Število razpadov šibkega izotopa",
  \{X \in \text{N} \mid \text{N} \setminus \{X \mid X \mid X \in \mathcal{X}\} , "Frekvenca števila razpadov"}
```
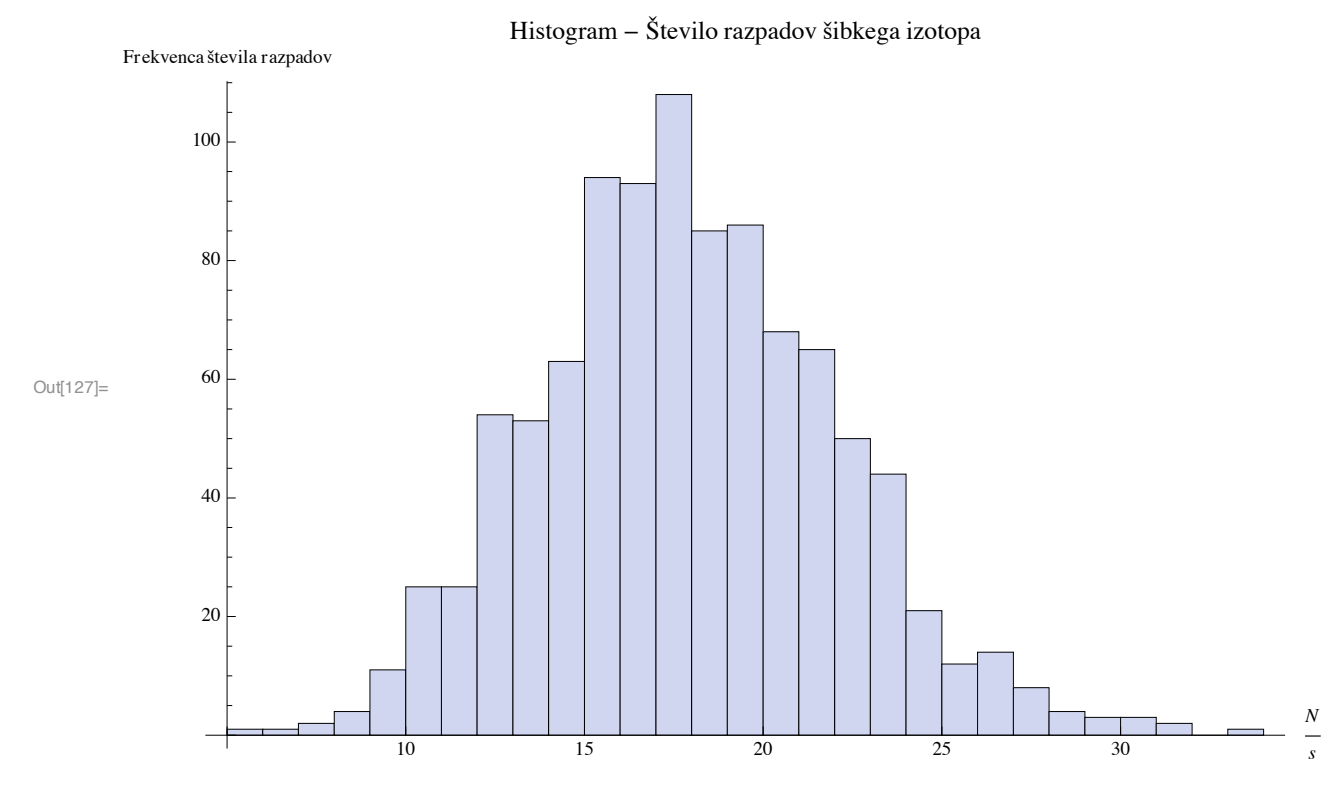

Histogram prikazuje število radiaktivnih razpadov v časovni enoti (na sekundo)

*I*vp  $I_{\text{pr}}$ 

## Absorpcija rengtenskih žarkov

#### In[12]:= **absorbacija <sup>=</sup> ReadList@ "êUsersêurbanskudnikêDevêracunalniska-orodjaêhistogramiêOzadje.dat", <sup>8</sup>Real, Real<D**  $\ln[128] :=$  **Histogram**[Map<sub>[Last, absorbacija],</sub> **PlotLabel Ø "Histogram logaritma razmerja vpadnega in prepuščenega toka",** AxesLabel  $\rightarrow$  {"ln \!\(I\\_vp \/ \!\(I\\_pr\)\)", "Frekvenca"}] Out[128]=  $-0.0002$   $-0.0001$  0 0.0001 0.0002 0.0003 ln  $\overline{20}$ 40 60 80 100 Frekvenca Histogram logaritma razmerja vpadnega in prepuščenega toka

Ta graf ima tipično podobo histograma z močno porazdelitvijo okrog 0 (saj je bil količni vpadnega in prepuščenega toka pri meritvi brez merjenca 1) in hitro padajočo porazdelitvijo ko se oddaljujemo od ničle, kar bi morda lahko pripisali odstopanjem zaradi električnih naprav.

#### Absorpcijski spekter EXAFS železo-kobaltovega oksida

#### In[54]:= **feco <sup>=</sup> ReadList@**

"/Users/urbanskudnik/Dev/racunalniska-orodja/histogrami/Fe\_Co.dat", {Real, Real}]

Najprej naredimo osnovni histogram, ki smo ga zaradi relevantnosti omejili na interval med 0.75 in 1.12, kjer lahko na abscisni osi vidimo logaritem vpadnega in prepuščenega toka.

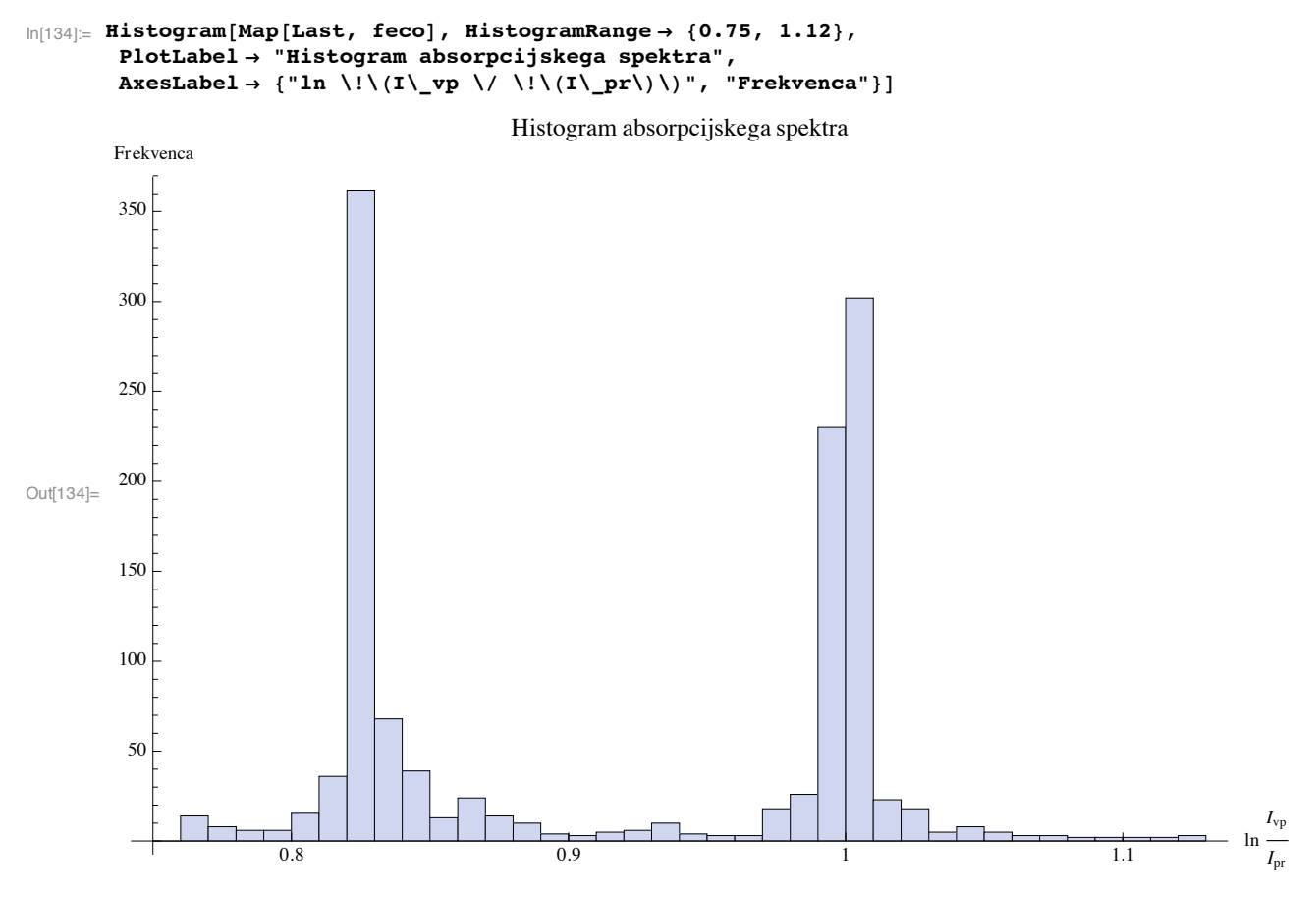

Nato si oglejmo histogram pri katerem smo uporabili obteževanje točk glede na širino energijskega intervala v katerem je ležala določena točka. Za to operacijo uporabimo formulo

 $ln[123] = W[V_1, i_+] := V + 0.5*(feco[[i + 2, 1]] - feco[[i, 1]])$ 

pri čemer spremenljivka *v* predstavlja logaritemsko vrednost pri določeni energijski vrednosti, *i* pa mesto v seznamu elementov, pri čemer pa je potrebno omeniti, da vrednost *i* ne predstavlja mesta, ki ga v seznamu zavzema trenutna vrednost *v*, pač pa je ta *i* eno mesto pred mestom *v*-ja. Do tega pride zaradi omejitve obdelave podatkov med drugim in predzadnjim elementom saj ne moremo izvesti obtežitve s prvim in zadnjim elementom (ker nimata prejšnjega oziroma naslednjega elementa in tako ne moremo vedeti širine intervala).

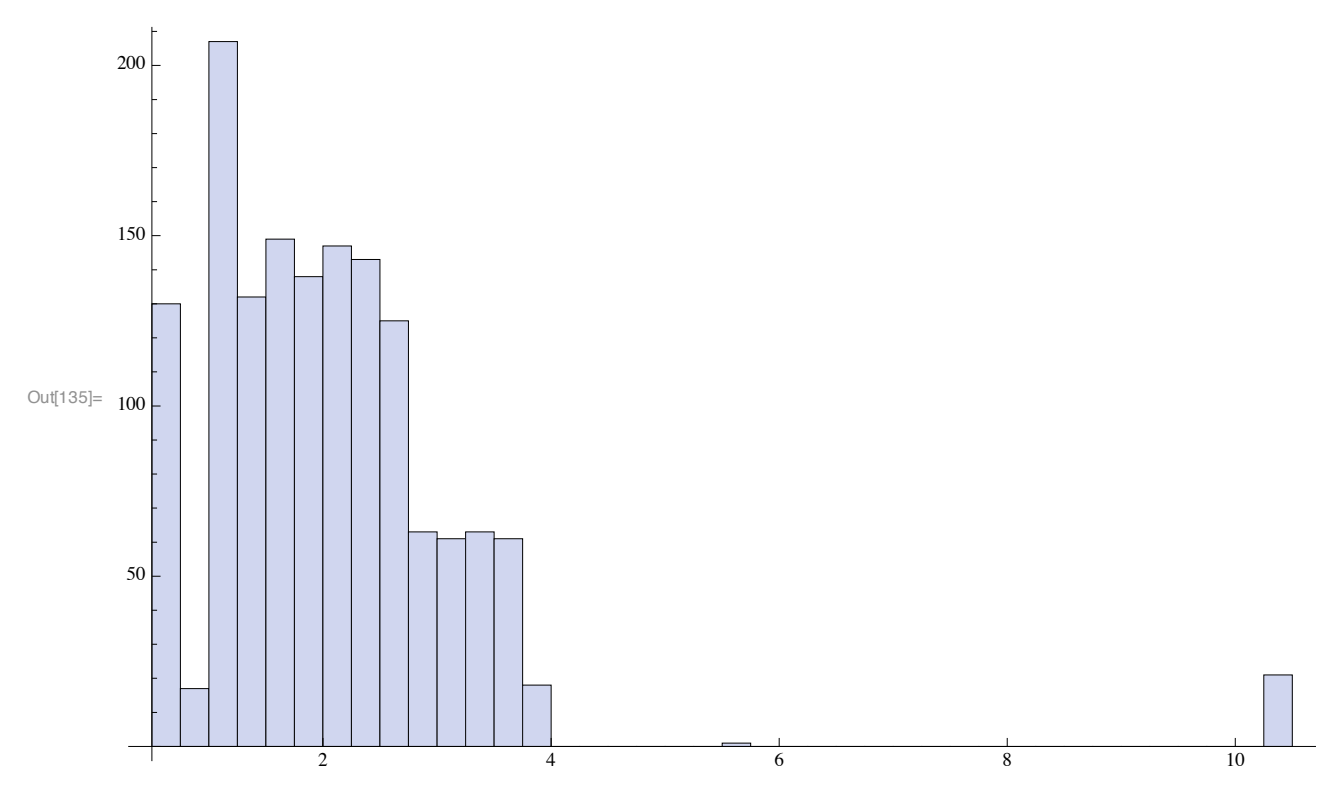

 $ln[135]$  = Histogram[Map[First, MapIndexed[w, Map[Last, feco[[2;; Length[feco]-1]]]]]

V zgoraj omenjeno funkcijo podamo logaritemsko vrednost seznama, ki ga omejimo na interval med drugim in predzadnjim elementom, funckija *MapIndex* pa poskrbi, da se poleg logaritemske vrednosti v funkcijo poda tudi trenutno mesto v seznamu, ki ga procesiramo. Vse to na koncu še združimo v enotem seznam (saj nam *MapIndex* vrne enomestne sezname) in prikažemo histograf.

### Sinusna funkcija

Osnovna funkcija, omenjena v tekstu je bila

 $for$  **i**:=1 **to**  $628$  **do**  $y[i]:=sin(0.1*i);$ 

kar v programu *Mathematica* pomeni, da moramo za histogramsko analizo izdelati tabelo točk, ki jih ta funkcija zgenerira.

```
\ln[129]:= Histogram[Table[Sin[0.1 * x], {x, 700}],
AxesLabel Ø 8"Vrednost funkcije", "Frekvenca"<, PlotLabel Ø "Histogram sinusoide"D
```
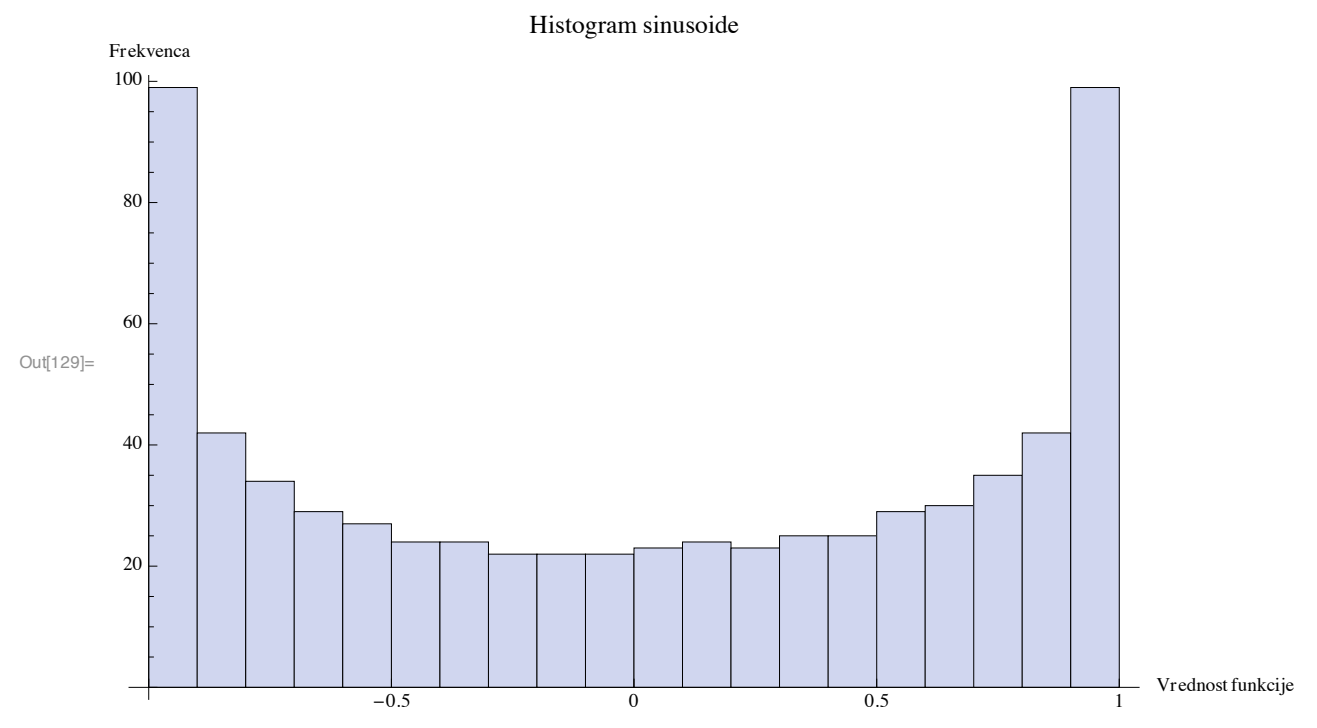

Vidimo, da pogostost točk narašača s približevanjem točkama -1 in 1, vendar pa si poglejmo še finejšo razporeditev v okolici točke 1.

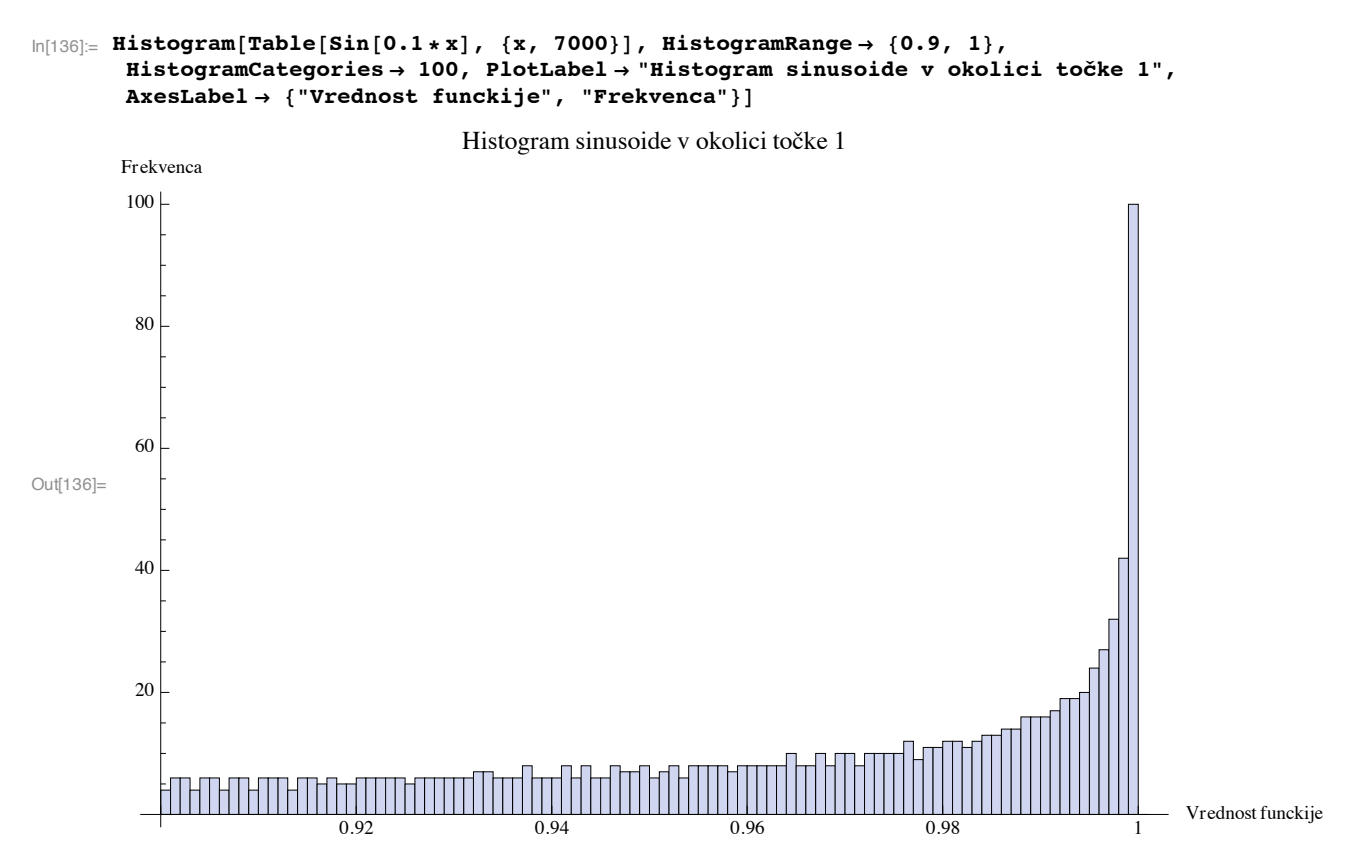

Omejili smo se na interval od 0.9 do 1 zato, da lažje vidimo kako se pogostost točk v našem intervalu stopnjuje enakomerno z gibanjem sinusoide (saj je bolj položna in počasneje narašča v okolici te točke, zaradi tega pa zaobjamemo tudi več točk v teh dveh ekstremih).